# Arduino 101

#### Programming

Week 3

#### Arduino IDE

## **Line Numbers**

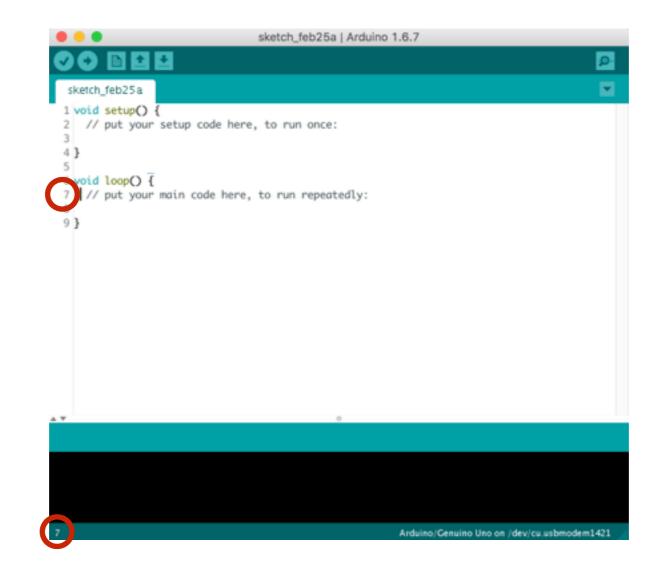

Go to File -> Preferences and turn on "Display Line Items".

#### The Message Panel

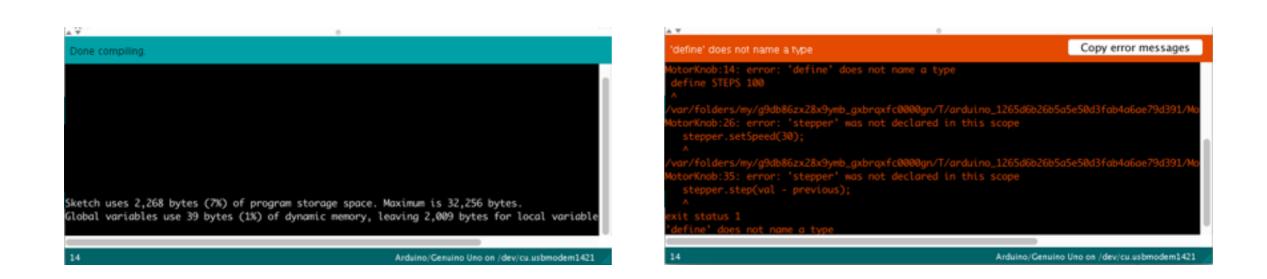

The **"Message Pane"** could display confirmation, error, or other messages that you programmed into your sketch.

#### **Block Completion Indicators**

```
void loop() {
   // put your main code here, to run repeatedly:
}
```

```
void loop() {
    // put your main code here, to run repeatedly:
```

}

## The Toolbar

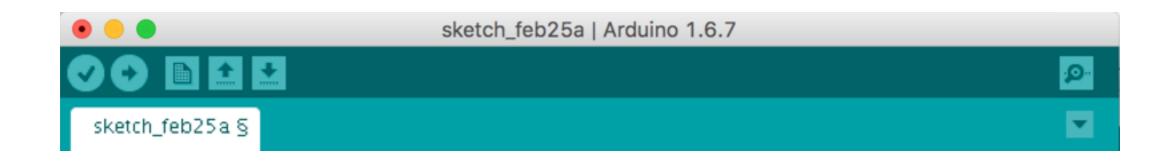

#### **Serial Monitor**

| • • •           | sketch_feb25a   Arduino 1.6.7 |                  | 00                                       | /dev/tty.usbmodem411 |             |
|-----------------|-------------------------------|------------------|------------------------------------------|----------------------|-------------|
|                 |                               | Serial Monitor 🦻 |                                          |                      | (Send)      |
| sketch_feb25a § |                               |                  | : 2400.0000N LONG:                       |                      |             |
|                 |                               |                  | : 2400.0000N Long:                       |                      | <b>A</b>    |
|                 |                               |                  | : 2400.0000N Long:                       |                      |             |
|                 |                               |                  | : 2400.0000N Long:                       |                      |             |
|                 |                               | Lat              | : 2400.0000N Long:                       | 12100.0000E          |             |
|                 |                               | Lat              | : 2400.0000N Long:                       | 12100.0000E          |             |
|                 |                               |                  | : 2400.0000N Long:                       |                      |             |
|                 |                               |                  | : 2400.0000N Long:                       |                      |             |
|                 |                               |                  | : 2400.0000N Long:                       |                      |             |
|                 |                               |                  | : 2400.0000N Long:                       |                      |             |
|                 |                               |                  | : 2400.0000N Long:                       |                      |             |
|                 |                               |                  | : 2400.0000N Long:                       |                      |             |
|                 |                               |                  | : 2400.0000N Long:                       |                      |             |
|                 |                               |                  | : 2400.0000N Long:<br>: 2400.0000N Long: |                      |             |
|                 |                               |                  | : 2400.0000N Long:                       |                      |             |
|                 |                               |                  | : 2400.0000N Long:                       |                      |             |
|                 |                               |                  | : 2400.0000N Long:                       |                      | _           |
|                 |                               |                  | : 2400.0000N Long:                       |                      |             |
|                 |                               |                  | : 2400.0000N Long:                       |                      |             |
|                 |                               |                  |                                          |                      | Ť           |
|                 |                               |                  | Autoscroll                               | No line ending 🛟     | 9600 baud 🛟 |
|                 |                               |                  |                                          |                      |             |

#### **The Compiler**

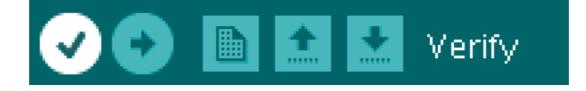

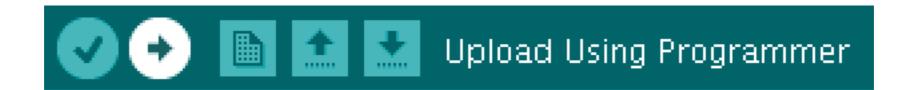

### Code

#### Variables

int pushButton = 0 ;

Variables are the constructs that programming languages use to store changing information in a program

# Data Types

**Integer (int):** 2<sup>16</sup> different values. It could range from -32,768 to 32,767

**Bytes:** 2<sup>8</sup> or 256 different values. It ranges from 0 to 255

**Long:** 2<sup>32</sup> different values. They are for storing very large values. It can range from -2,147,483,648 to 2,147,483,647.

**Boolean (bool):** It can only be true or false, and ideally take up just one bit in memory

#### **Functions**

```
int counter(int number) {
    int count = number + 1;
    return count;
}
```

Functions are blocks of programming code that perform a specific function.

#### Functions

```
void loop() {
   // put your main code here, to run repeatedly:
   int count = counter (1);
}
```

#### Functions

```
boolean isNegative(int number) {
   boolean result = false;
   if (number < 0) {
      result = true;
   }
   return result;
}</pre>
```

#### Keywords

**i.e.** for, if, while, digitalWrite(),Serial, int, byte, and String.

#### Math Operators

| Operation      | Symbol |
|----------------|--------|
| Addition       | +      |
| Subtraction    | _      |
| Multiplication | *      |
| Division       | /      |
| Modulus        | %      |

## Math Operators

| Operation                         | Symbol |
|-----------------------------------|--------|
| Increment value                   | ++     |
| decrement value                   |        |
| add right value to left           | +=     |
| subtract right value<br>from left | _=     |
| multiply right value by<br>left   | *=     |
| divide right value by<br>left     | /=     |

#### **Comparison Operators**

| Operation                | Symbol |
|--------------------------|--------|
| Greater than             | >      |
| Less than                | <      |
| Greater than or equal to | >=     |
| Less than or equal to    | <=     |
| Equal                    | ==     |
| Not equal                | !=     |

#### **Program Flow**

```
int counter = 0;
void setup() {
   Serial.begin(9600);
   Serial.println("Program is starting");
}
void loop() {
   counter++;
   Serial.print("Loop Function Count ");
   Serial.println(counter);
   delay(1000);
}
```

#### **Conditional Statements**

```
int threshold = 45;
int sensorlevel = analogRead(A0); // read an analog input
if (sensorLevel > threshold) {
    digitalWrite(13, HIGH); // turn LED on
} else {
    digitalWrite(13, LOW); // turn LED off
}
// code flow continues here after the conditional
```

They help testing if a statement is true or false.

## While Loop

```
// read the button on digital input 3:
while (digitalRead(3) == HIGH) {
    blink();
}
// code flow continues here after the conditional
```

They direct the program to continue in a loop until that condition is no longer true.

#### For Loop

for (int counter = startingValue; counter < endingValue; counter++) {
 // do stuff
}</pre>

Use it when you want to repeat an action a particular number of times.

#### Constants

const int LEDpin = 3; const int sensorMax = 253;

//Or you can use define:
#define LEDPin 3
#define sensorMax 253

They're a useful way to label numbers that get used repeatedly and doesn't change it is value within your program.

## **Digital Input & Output**

## **Digital Input**

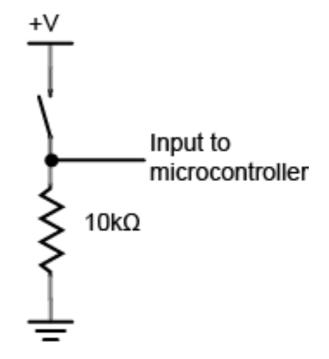

If voltage is flowing, the circuit is on. If it's not flowing, the circuit is off.

## **Digital Output**

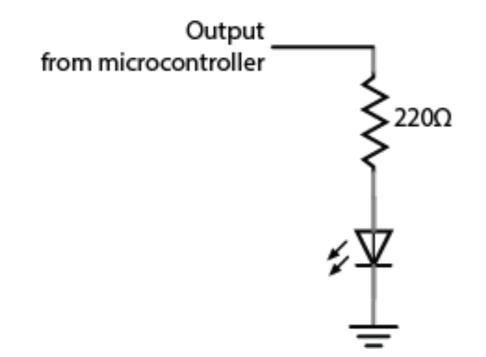

With a digital output you can either turn something off or on.

## Analog Input

## Analog Input

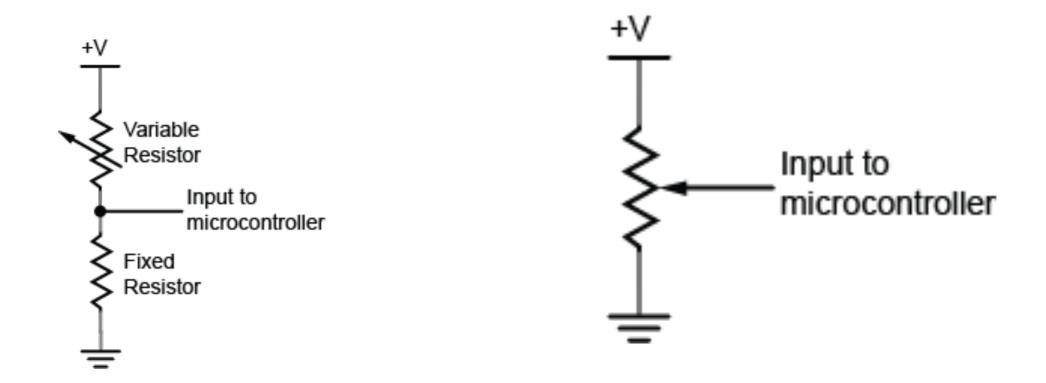

An input that can read a variable voltage, typically from 0 volts to the maximum voltage that powers the microcontroller itself.

## Analog Input

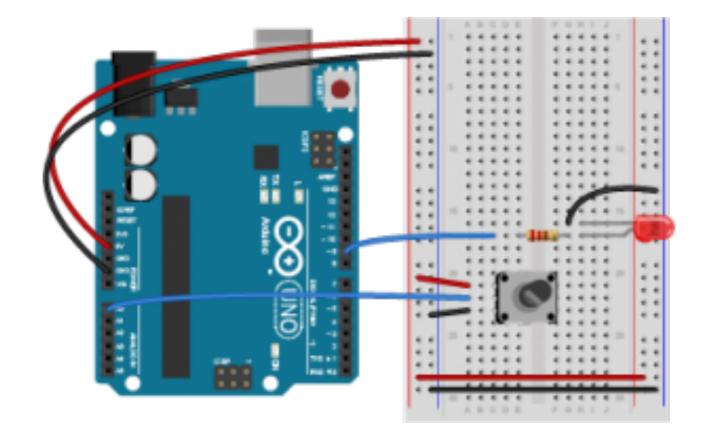

#### Luv-o-meter

A luv-o-meter is a device that measures a person's potential to be a lover, and displays it on a graph of lights. In gaming arcades, the luvo-meter is usually a handle that a person grips, and his or her grip is measured either for its strength or its sweatiness. Your luv-o-meter can measure any analog physical quantity that you want, providing you have a sensor for it. Make sure the display is clear, so the participant knows what it means, and make sure it is responsive.